## Inhaltsverzeichnis

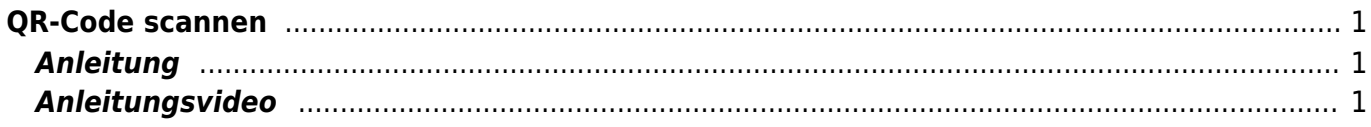

Last update: 2023/09/03 12:27 ipad\_grundfunktionen:qr-code\_scannen https://wiki.hedingen.schule/doku.php?id=ipad\_grundfunktionen:qr-code\_scannen

## <span id="page-2-0"></span>**QR-Code scannen**

Wie kann ich mit dem iPad einen QR-Code öffnen?

## <span id="page-2-1"></span>**Anleitung**

Nehme die Kamera-App und richte das iPad auf den QR-Code. Nun erscheint ein Fenster mit einem Link, dort kannst du darauf tippen.

## **Anleitungsvideo**

From: <https://wiki.hedingen.schule/>- **Wiki der Schule Hedingen**

Permanent link: **[https://wiki.hedingen.schule/doku.php?id=ipad\\_grundfunktionen:qr-code\\_scannen](https://wiki.hedingen.schule/doku.php?id=ipad_grundfunktionen:qr-code_scannen)**

Last update: **2023/09/03 12:27**

<span id="page-2-2"></span>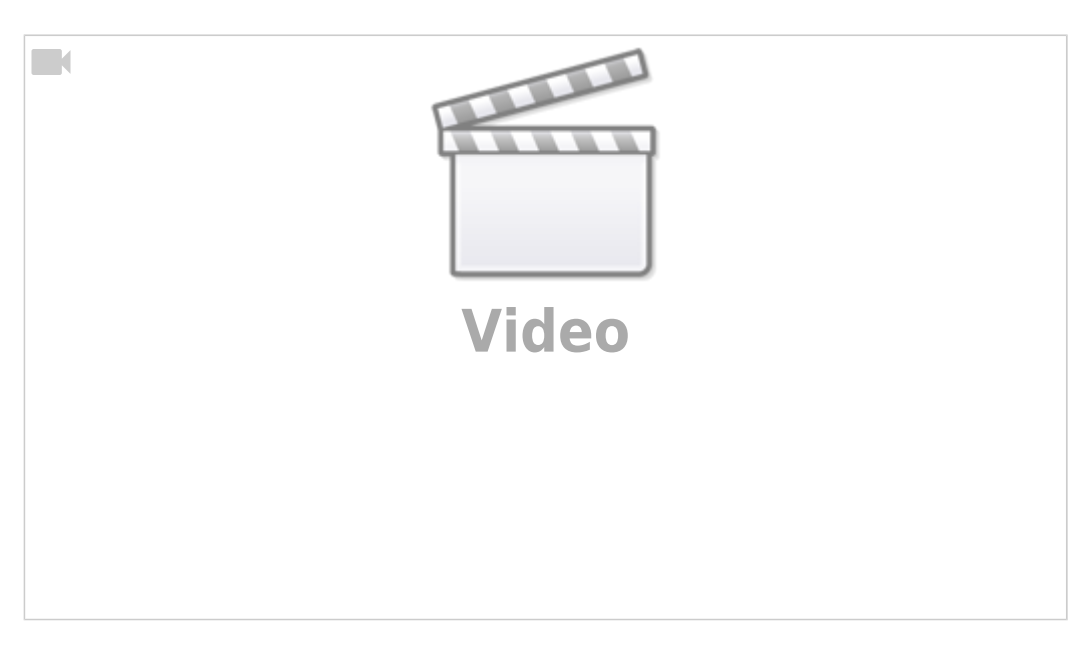